## **Univerzální postupy**

- [Propojení bibliografického záznamu s autoritním záznamem](https://eg-wiki.osvobozena-knihovna.cz/doku.php/autority:propojeni_bib_zaznamu_s_autoritnim)
- [Využití protokolu Z39.50 pro stahování autoritních záznamů](https://eg-wiki.osvobozena-knihovna.cz/doku.php/stahovani_autorit_z39.50) (odkaz na univerzální dokumentaci)

## **Úprava zdrojového tezauru (pole 008, pozice 11)**

Pozice 11 v poli 008 na pozici 11 definuje použitý tezaurus. V původních záznamech Národních autorit je výchozí hodnota na pozici 11 "n" (používá se pro jiné tezaury). Evergreen toto pole používá pro definici kontrolní sady autorit a použitého tezauru (hodnota "N" definuje, že pro kontrolu autorit v daných tezaurech je použita databáze Národních autorit).

Při hromadném importu národních autorit do Evergreenu se hodnota přepíše automaticky, při ručním stahování záznamu je nutné tuto hodnotu upravit manuálně:

- 1. Otevřete editaci autoritního záznamu ve standardním zobrazení (ne v textové editaci)
- 2. V tabulce pro pole pevné délky změňte vpolíčku "Subj" hodnotu hodnotu "n" na "N" (viz obrázek)

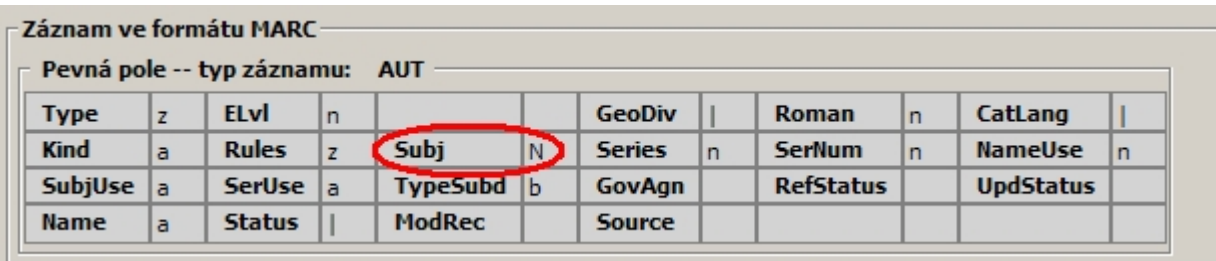

## **Přidání pole 016**

Do pole 016 se kopíruje číslo národní autority. V databázi českých národních autorit je číslo autority standardně uvedeno v poli 001, v Evergreenu se toto pole používá pro systémové číslo autority, proto ho uvádíme v poli 016. Při hromadném importu je toto pole do záznamu přidáno automaticky, při ručním stahování záznamu je nutné je doplnit manuálně:

- 1. Vytvořte pole 016
- 2. Do prvního indikátoru doplňte hodnotu **"7"**
- 3. Hodnotu 2. indikátoru nechte prázdnou (hodnota 2. indikátoru není uvedena)
- 4. Do podpole \$a zadejte číslo národní autority, tj. údaj uedený v poli 100 \$7 (v původních záznamech Národních autorit je číslo národní autority uvedeno také koontrolním poli 001)
- 5. Do podpole \$2 zadejte údaj "CZ-PrNK"

## **Příklad:**

Last update:<br>2015/10/29 <sup>knihovna</sup> Jabok:uprava\_autoritnich\_zaznamu https://eg-wiki.osvobozena-knihovna.cz/doku.php/knihovna jabok:uprava\_autoritnich\_zaznamu?rev=1446134088 16:54

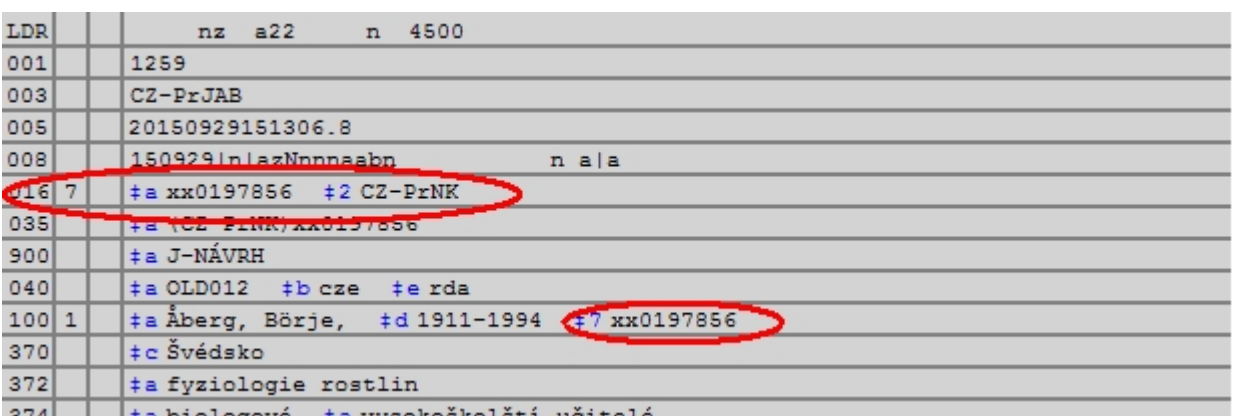

From:

<https://eg-wiki.osvobozena-knihovna.cz/>- **Evergreen DokuWiki CZ**

Permanent link:

**[https://eg-wiki.osvobozena-knihovna.cz/doku.php/knihovna\\_jabok:uprava\\_autoritnich\\_zaznamu?rev=1446134088](https://eg-wiki.osvobozena-knihovna.cz/doku.php/knihovna_jabok:uprava_autoritnich_zaznamu?rev=1446134088)**

Last update: **2015/10/29 16:54**

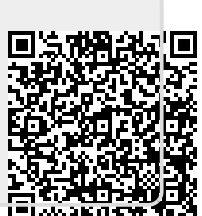